#### *Guide du client*

Ce guide est destiné aux clients Microsoft qui utilisent le **Centre d'affaires Microsoft** ou le **Centre du programme de licence en volume Microsoft.** Votre utilisation actuelle de l'un de ces deux sites est déterminée par votre emplacement géographique. Le Centre d'affaires remplace le Centre du programme de licence en volume. Tous les clients du monde entier seront bientôt dirigés vers le Centre d'affaires lorsqu'ils se connectent.

#### **Ce guide peut vous aider, que vous utilisiez le Centre d'affaires ou le Centre du programme de licence en volume.**

Les deux sites comportent une gamme de fonctionnalités qui vous aident à afficher, obtenir des informations et utiliser vos avantages de formation en ligne Microsoft, ainsi que les avantages de la Software Assurance et d'autres avantages que vous pouvez recevoir de certains services en ligne Microsoft.

#### **Si vous utilisez le Centre d'affaires Microsoft**

Pour démarrer, connectez-vous au Centre d'affaires, sélectionnez **Inventaire** dans le menu du haut, puis **Gérer mon inventaire**.

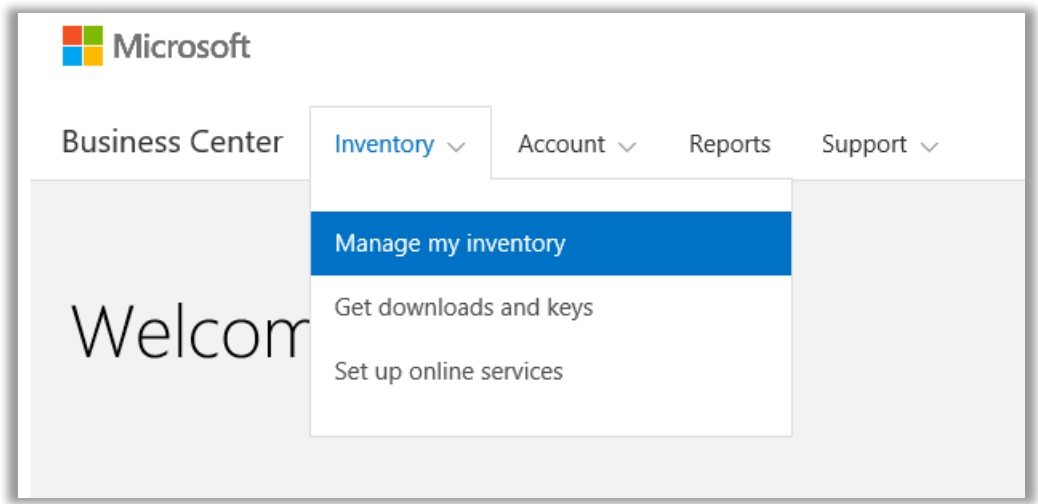

#### **Si vous utilisez le Centre du programme de licence en volume Microsoft**

Pour démarrer, connectez-vous au Centre du programme de licence en volume Microsoft puis sélectionnez **Licences, Services et Avantages** dans les pavés sur la page du tableau de bord (page d'accueil).

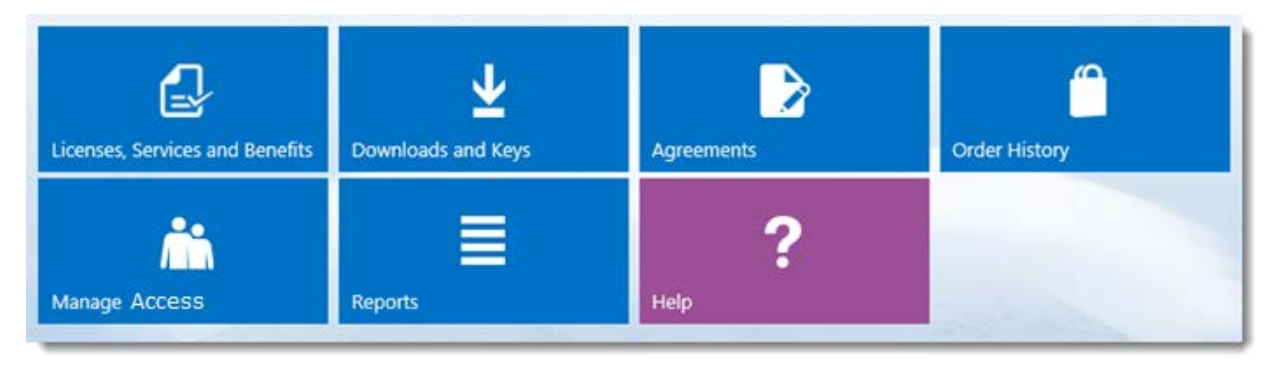

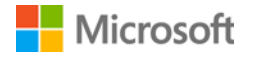

### Table des matières

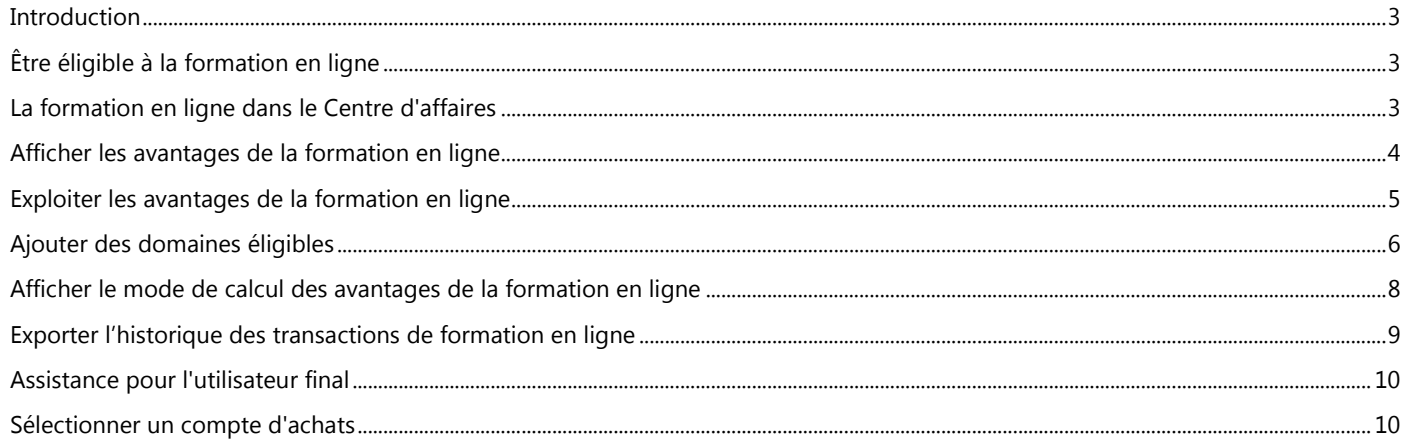

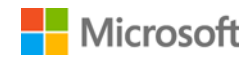

### <span id="page-2-0"></span>**Introduction**

Ce guide de démarrage rapide vous explique, étape par étape, comment afficher et utiliser vos avantages de formation en ligne Microsoft dans le Centre d'affaires Microsoft ou le Centre du programme de licence en volume.

Les clients du programme de licence en volume Microsoft ont droit à de nombreux avantages. La plupart de ces avantages sont liés au programme Software Assurance. D'autres sont associés aux services en ligne. Les types d'avantages sont très différents. Certains donnent accès à une formation classique ou en ligne. D'autres permettent de télécharger des logiciels. D'autres encore offrent des services supplémentaires qui complètent ou améliorent les produits auxquels vous êtes déjà abonné ou pour lesquels vous possédez déjà une licence.

Interactive, la formation en ligne permet d'apprendre à son rythme la pratique de certaines technologies Microsoft. Ces formations en ligne aident vos employés à acquérir les compétences dont ils ont besoin pour être plus productifs avec leurs logiciels Microsoft actuels et se préparer à de nouvelles versions. Conçue pour faciliter l'auto-apprentissage, la formation en ligne s'adresse aux utilisateurs finaux de produits Microsoft.

Elle vient en complément des bons de formation dans le cadre de la Software Assurance.

[En savoir plus sur la formation en ligne e](http://www.microsoft.com/learning/sa)t les bons de formation.

### <span id="page-2-1"></span>Être éligible à la formation en ligne

Les avantages de la formation en ligne sont calculés sur la base d'une formule simple. À condition d'être éligible et couverte par la Software Assurance, chaque licence permet à une personne de la société de se former en ligne au produit concerné. Pour en savoir plus, consultez ci-dessous la section [Afficher le mode de calcul des avantages de la formation en ligne.](#page-7-0)

Les avantages de la formation en ligne sont évalués en fonction du nombre de participants. Dans le cadre de la formation en ligne, le nombre de personnes éligibles de la société est disponible sur la page principale des avantages.

Pour en savoir plus sur des solutions spécifiques de la formation en ligne, téléchargez la liste des produits Microsoft concernés par la [gestion des licences en volume.](http://www.microsoft.com/licensing/about-licensing/product-licensing.aspx#tab=2)

### <span id="page-2-2"></span>La formation en ligne dans le Centre d'affaires

Le Centre d'affaires vise à démarrer la formation en ligne et à bénéficier d'autres avantages en toute facilité. La section **Avantages de la Software Assurance et des services** du Centre d'affaires vous indique :

- Les avantages déjà disponibles pour la formation en ligne.
- Les autres prestations de formation auxquelles vous êtes éligible.
- Une brève description de la formation en ligne et d'autres avantages.
- Un lien vers des informations supplémentaires, notamment vers la section du mode de calcul des avantages de la formation en ligne.
- Les moyens détaillés de bénéficier de la formation en ligne et d'autres avantages.

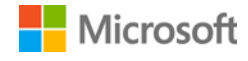

### <span id="page-3-0"></span>Afficher les avantages de la formation en ligne

Pour commencer, affichez la liste des avantages de la formation en ligne.

1. Allez sur la page d'accueil du Centre d'affaires et sélectionnez **Gérer mon inventaire.** (Ou sélectionnez **Licences, Services et Avantages** sur la page d'accueil du Centre du programme de licence en volume.)

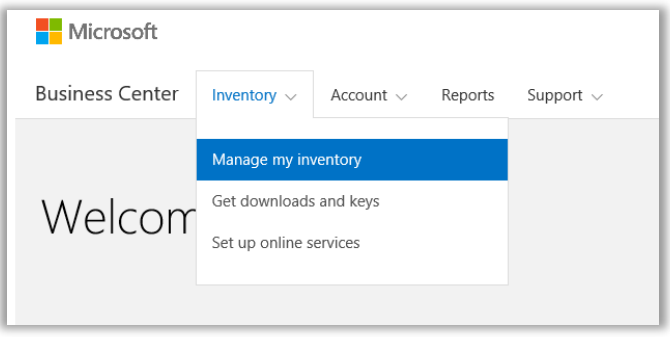

2. Si vous avez plusieurs comptes d'achats, sélectionnez celui dont vous souhaitez afficher les avantages. (Si vous avez besoin d'aide pour sélectionner un compte, consultez les instructions ci-dessous pour [Sélectionner un compte d'achats.\)](#page-9-1)

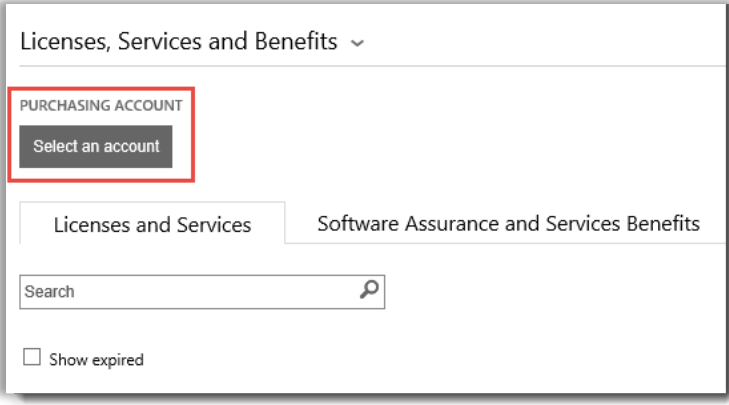

3. La page s'ouvre par défaut sur l'onglet **Licences et services**. Cliquez sur l'onglet **Avantages de la Software Assurance et des services**.

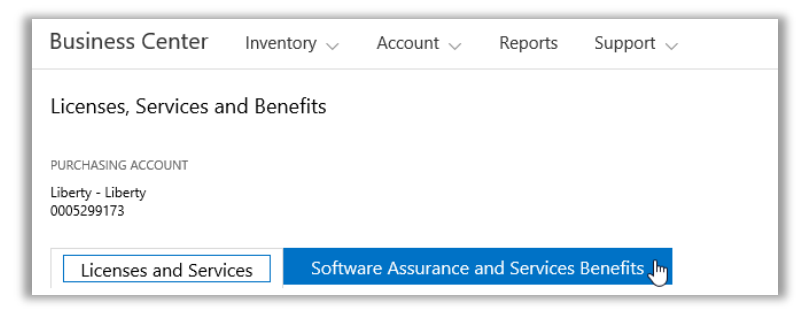

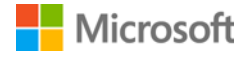

4. Affichez la liste **Vos avantages**. Sélectionnez **Description** pour afficher une brève description de chaque avantage. Cherchez l'avantage de **Formation en ligne**.

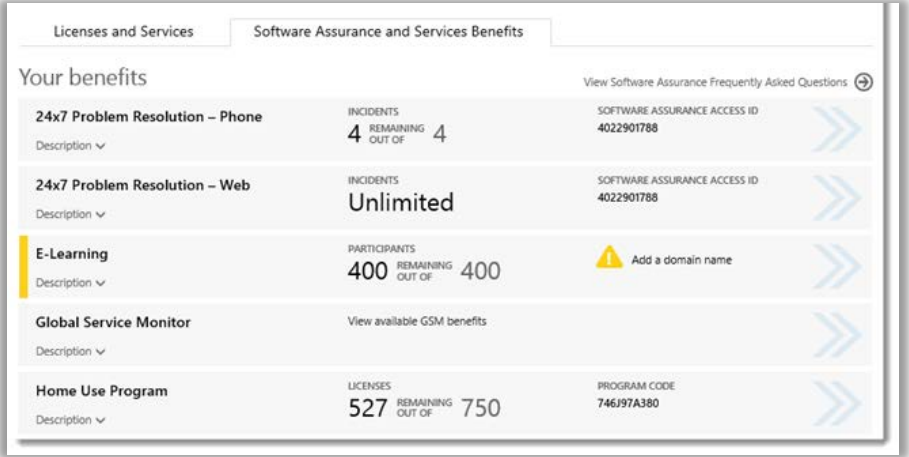

*Exhaustive, la page principale des avantages porte notamment sur la formation en ligne*

La **colonne du milieu** de la liste **Vos avantages** indique la quantité déjà utilisée et la quantité non encore utilisée de chaque avantage. Dans l'exemple ci-dessus, 400 participants du client sont éligibles à la formation en ligne et aucun n'a encore bénéficié de ses avantages.

Plus spécifiquement, la **colonne de droite** affiche notamment le numéro d'identification de la Software Assurance, le code du programme ou d'autres informations d'identification. Elle présente également les alertes éventuellement reçues. Il peut s'agir notamment d'une mesure à prendre avant de pouvoir bénéficier d'un avantage.

Dans l'exemple ci-dessus, le client doit ajouter un nom de domaine avant d'être éligible aux avantages de la formation en ligne. (Pour en savoir plus, consultez ci-dessous la section **Ajouter des domaines éligibles**.)

### <span id="page-4-0"></span>Exploiter les avantages de la formation en ligne

Le Centre d'affaires fournit des instructions permettant de tirer pleinement parti de vos avantages et de savoir comment les utiliser. Pour commencer :

- 1. Affichez la liste **Vos avantages** sur la page principale des avantages.
- 2. Localisez **Formation en ligne**, puis utilisez les flèches à droite de la liste.

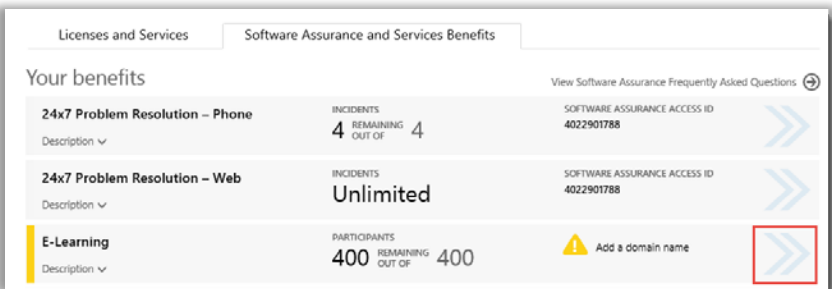

*Pour en savoir plus sur les avantages de la formation en ligne et les moyens d'en bénéficier, utilisez les flèches droites*

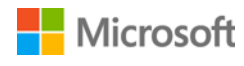

- *3.* Une page indiquant la procédure à suivre pour bénéficier de ces avantages va alors s'ouvrir.
	- Destinées principalement aux administrateurs, ces instructions indiquent comment configurer l'avantage pour les utilisateurs dans leur organisation.
	- Les instructions n'ont pas été rédigées pour les utilisateurs finaux, car ceux-ci n'ont normalement pas accès à ces pages relatives aux avantages dans le Centre d'affaires.

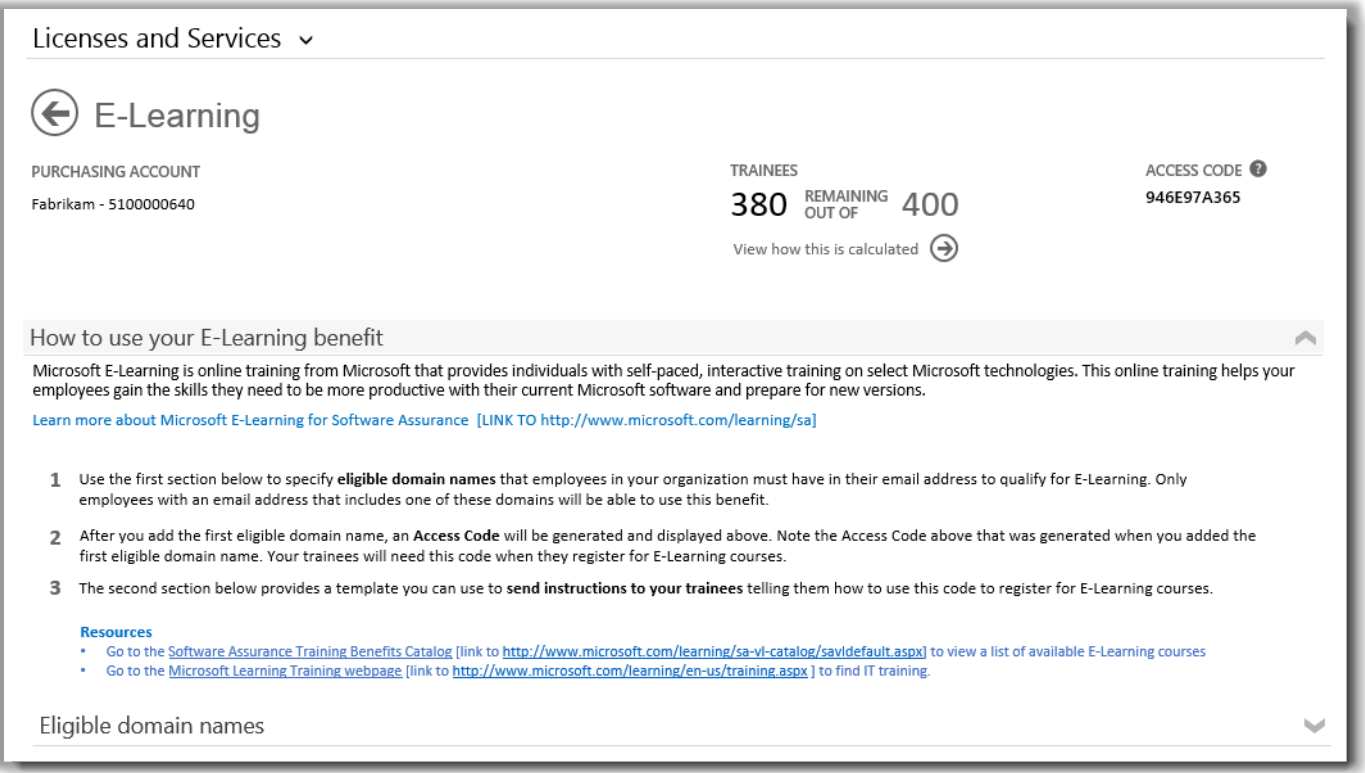

*La page des avantages de la formation en ligne indique aux administrateurs comment aider les employés à bénéficier des leurs*

### <span id="page-5-0"></span>Ajouter des domaines éligibles

Dans le cadre des avantages de la formation en ligne, commencez par indiquer les **noms de domaine éligibles**. Ceux-ci doivent apparaître dans l'adresse e-mail des employés de la société pour qu'ils aient le droit de suivre la formation en ligne. En effet, seuls les employés dont l'adresse e-mail comporte l'un de ces domaines vont pouvoir bénéficier de ces avantages. Vous pouvez les ajouter cidessous dans la section **Noms de domaine éligibles**.

Il peut s'agir par exemple du domaine fabrikam.com. Dans ce cas, les employés seront éligibles à la formation en ligne si leur adresse email se présente sous la forme [nom d'utilisateur]@fabrikam.com.

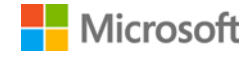

1. Saisissez les noms de domaine à utiliser, puis sélectionnez **AJOUTER**.

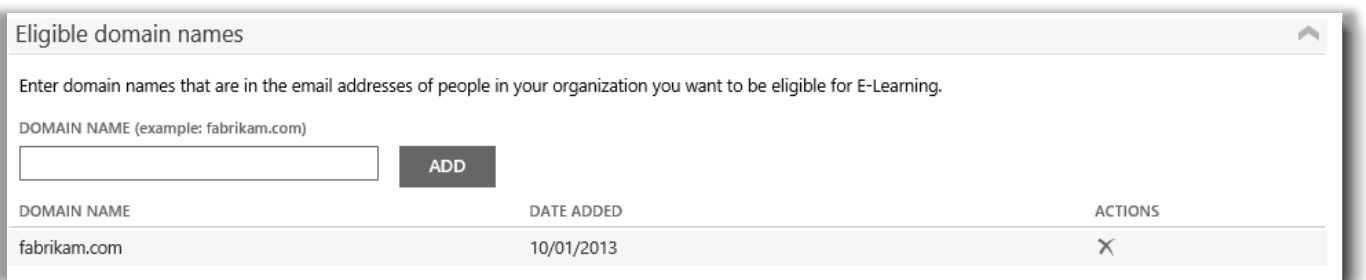

*Dans cet exemple, les employés peuvent bénéficier de la formation en ligne seulement si leur adresse e-mail se termine par fabrikam.com*

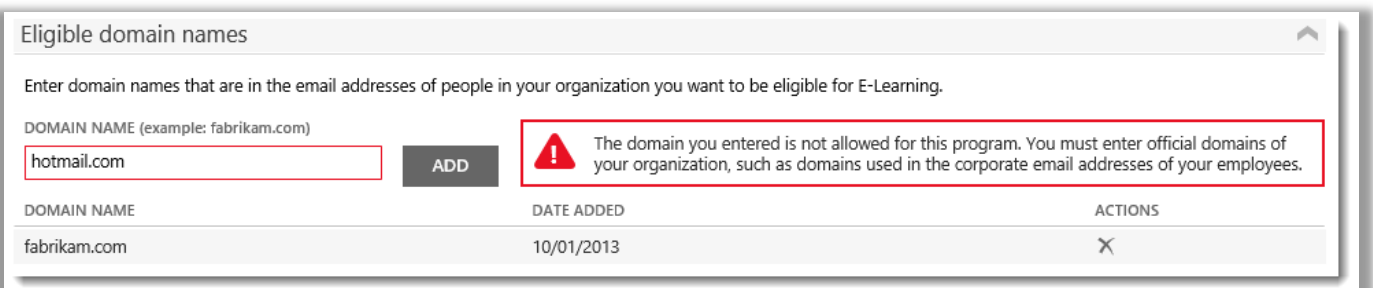

*Si vous saisissez hotmail.com ou gmail.com, à savoir un domaine non détenu par votre société, vous recevrez une alerte. Un message vous indiquera de le remplacer par un nom de domaine utilisé dans l'adresse e-mail des employés de votre société.*

2. Une fois qu'un nom de domaine éligible est ajouté, un **code d'accès** est généré. Il s'affichera en haut de la page des avantages. Conservez ce code d'accès. Il sera nécessaire aux participants des cours de formation en ligne lors de leur inscription. (Remarque : le même code est utilisable par tous les employés.)

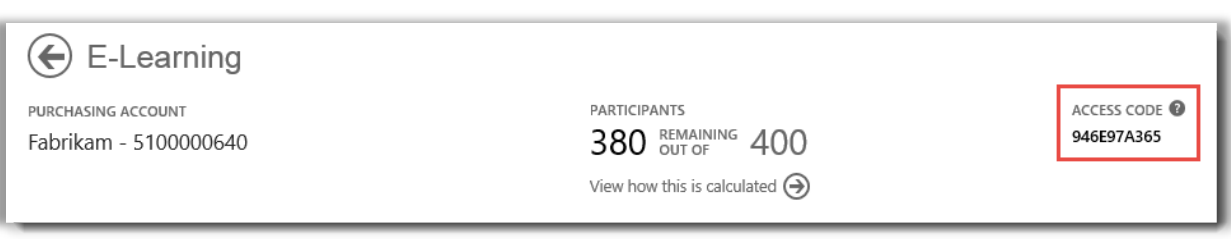

*Pour que les employés puissent s'inscrire à la formation en ligne, ils doivent le recevoir par l'intermédiaire des administrateurs*

3. La section sous **Noms de domaine éligibles** est intitulée **Envoyer ces instructions aux participants.** Vous pouvez copier et coller les instructions dans des e-mails adressés aux employés de votre société. Ces messages leur indiquent comment localiser des cours de formation en ligne et utiliser le code d'accès pour s'inscrire.

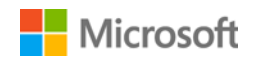

### <span id="page-7-0"></span>Afficher le mode de calcul des avantages de la formation en ligne

À condition d'être éligible et couverte par la Software Assurance, chaque licence permet à une personne de la société de se former en ligne au produit concerné. Le nombre de personnes éligibles dans la société est consultable sur la page principale des avantages ou sur celle de la formation en ligne. Pour en savoir plus, vous pouvez toutefois afficher la page de calcul des avantages de la formation en ligne.

- 1. Affichez la liste **Vos avantages** sur la page principale des avantages.
- 2. Localisez **Formation en ligne**, puis utilisez les flèches à droite de la liste des avantages.
- 3. Sur la page des avantages de la formation en ligne, découvrez le nombre de participants éligibles de votre société. Sélectionnez **Afficher le mode de calcul**.

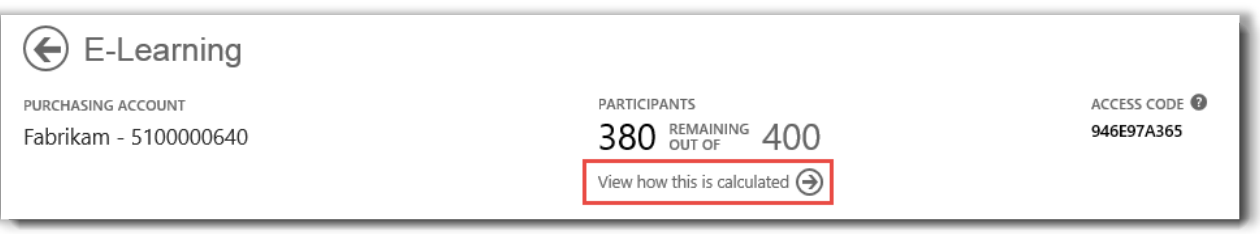

- 4. La page de calcul des avantages de la formation en ligne va s'ouvrir. Cette page comporte un tableau contenant les informations suivantes :
	- **Catégorie :** Catégories de produits dont l'achat vous rend éligible à la formation en ligne (applications, systèmes ou serveurs).
	- **Date d'expiration :** Date à laquelle chaque groupe de licences arrive à expiration. Les groupes sont déterminés en fonction de la date de vos achats.
	- **Licences :** Nombre total des licences de produits dont l'achat professionnel vous rend éligible à la formation en ligne.
	- **Éligibilité :** Nombre total de participants éligibles à la formation en ligne dans votre entreprise, avant soustraction du nombre de participants ayant déjà utilisé la formation en ligne.
	- **Utilisation :** Nombre total de participants ayant déjà utilisé la formation en ligne.
	- **Disponibilité :** Nombre de participants qui peuvent encore utiliser la formation en ligne, après soustraction du nombre de participants ayant déjà utilisé la formation en ligne du nombre total de participants éligibles.

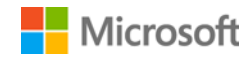

5. Cochez la case **Afficher les avantages expirés** pour obtenir ceux de la formation en ligne précédemment offerts et devenus indisponibles.

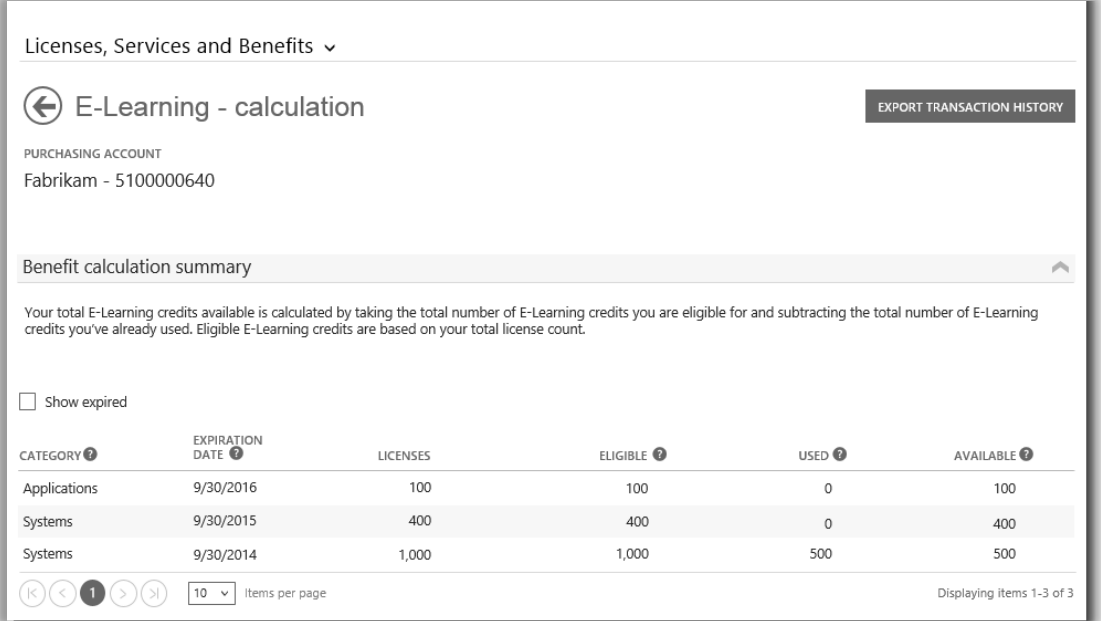

*La page de calcul des avantages de la formation en ligne fournit des informations, notamment la comparaison quantitative entre les personnes encore éligibles pour la formation en ligne et celles qui en ont déjà bénéficié*

### <span id="page-8-0"></span>Exporter l'historique des transactions de formation en ligne

1. Pour enregistrer tous les avantages de la formation en ligne utilisés par les participants de votre société, sélectionnez **EXPORTER L'HISTORIQUE DES TRANSACTIONS** sur la page de calcul des avantages.

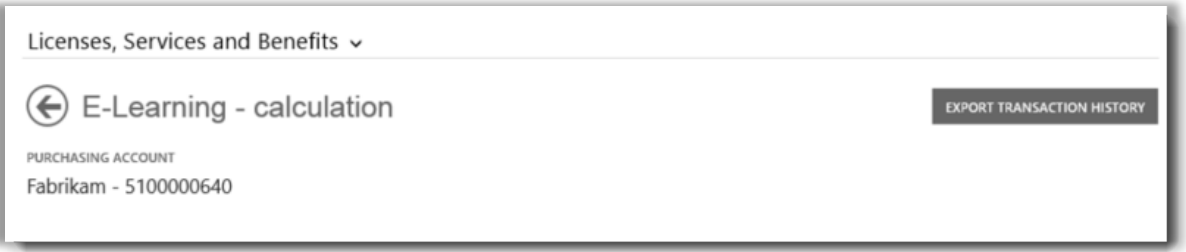

2. Cela permet de générer une feuille de calcul au format CSV que vous pouvez **Ouvrir, Enregistrer** ou **Annuler**.

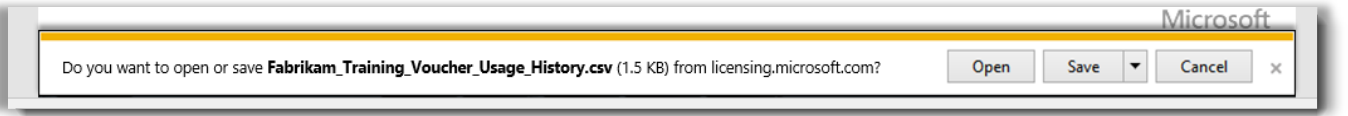

*Si vous sélectionnez Exporter l'historique de l'utilisation, vous êtes invité à ouvrir ou à enregistrer la feuille de calcul au format CSV*

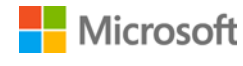

### <span id="page-9-0"></span>Assistance pour l'utilisateur final

Dans le Centre d'affaires, les pages des avantages de la formation en ligne s'adressent aux administrateurs et aux gestionnaires de la prestation offerte aux employés. Les utilisateurs finaux désireux d'en savoir plus sur la formation en ligne peuvent consulter le site Web [d'aide sur la formation et la certification Microsoft.](https://www.microsoft.com/learning/en-us/help.aspx)

### <span id="page-9-1"></span>Sélectionner un compte d'achats

Si vous disposez de plusieurs comptes d'achats, le sélecteur de compte s'affichera. Le sélecteur de compte vous permet de sélectionner un compte d'achats parmi une liste de tous les comptes.

**REMARQUE :** Si vous disposez d'un seul compte d'achats, cette option ne s'affichera pas. Mais votre compte d'achats s'affiche automatiquement.

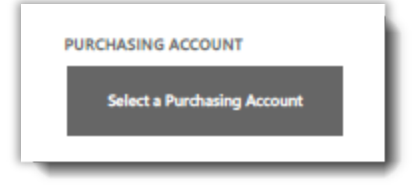

1. Cliquez sur **Sélectionner un compte d'achats.**

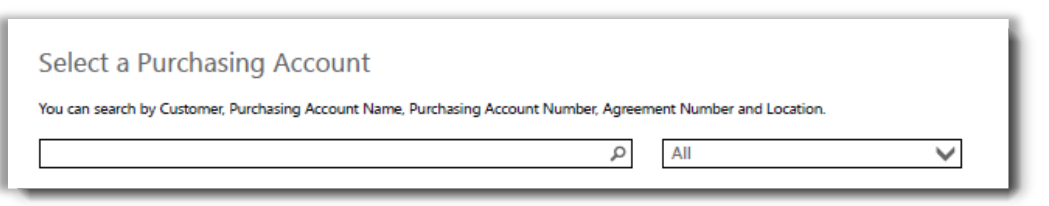

2. Entrez une partie ou le nom complet du compte d'achats que vous souhaitez dans le champ Rechercher. Entrez les lettres du nom jusqu'à ce que le compte souhaité apparaisse.

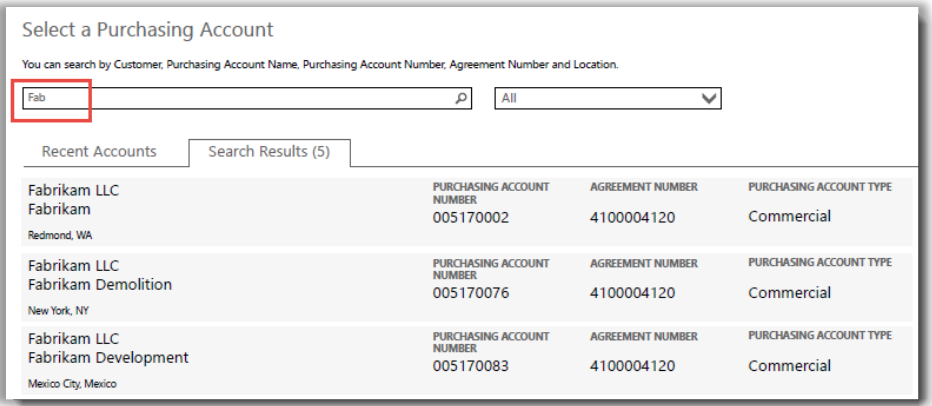

*En entrant Fab, plusieurs comptes d'achats différents avec ceci dans le nom apparaissent*

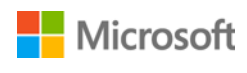

Si vous rencontrez des difficultés pour trouver le compte d'achats souhaité, essayez de chercher à l'aide d'un des quatre autres types d'informations :

- Nom du client
- Numéro du compte d'achats
- Numéro de contrat
- Lieu

Utilisez le menu déroulant pour sélectionner le champ que vous souhaitez, puis entrez l'information dans le champ Rechercher.

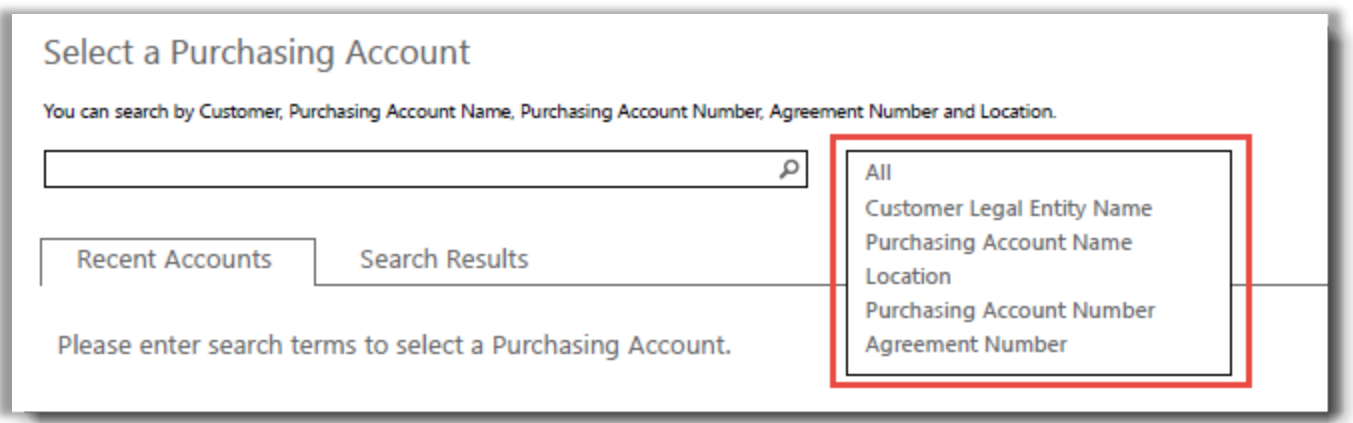

Vous pouvez également combiner différents types d'information. Par exemple, dans la capture d'écran ci-dessous, une partie du Nom du compte d'achats est renseignée (Fabrikam) ainsi que le lieu (Redmond).

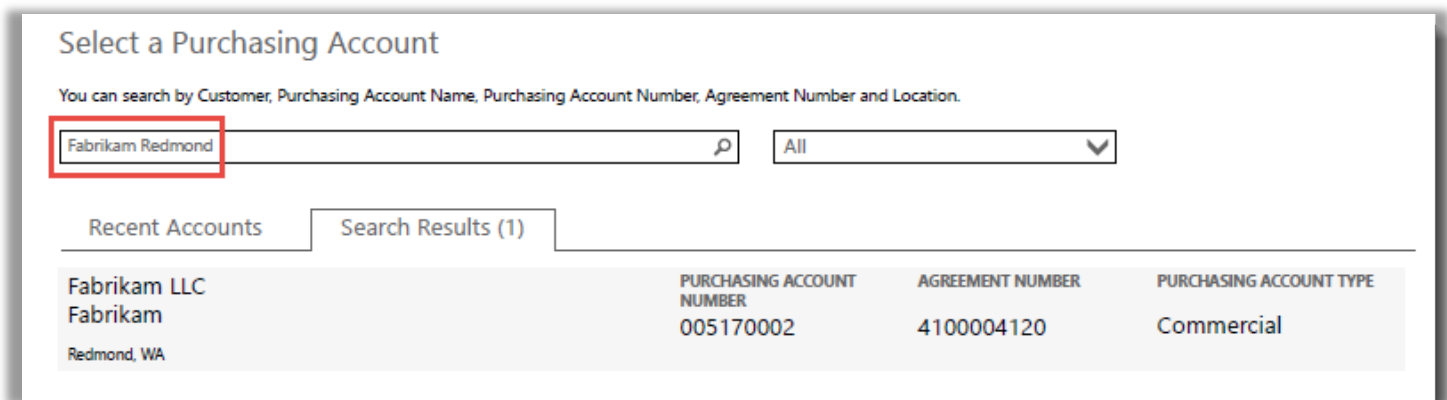

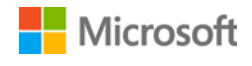